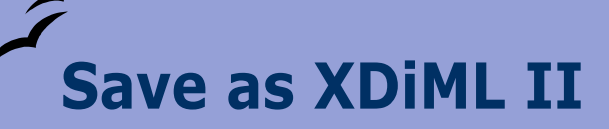

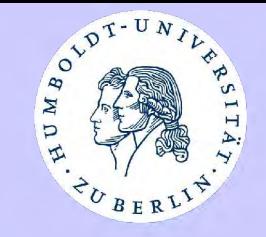

# **Save as XDiML II The Package for Electronic Theses**

### **X Di**ssertation **M**arkup **L**anguage

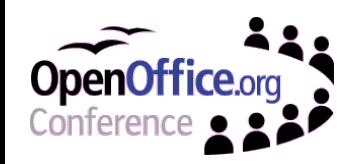

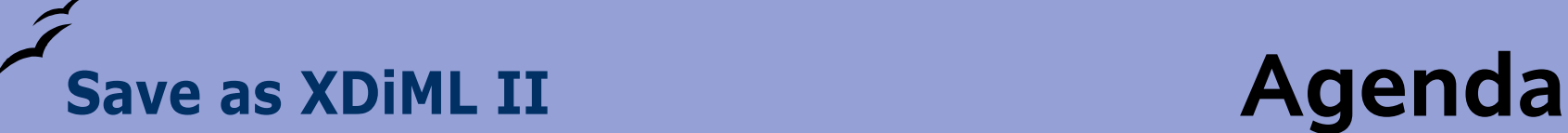

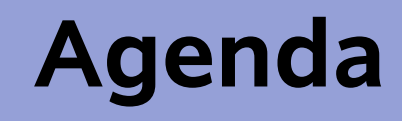

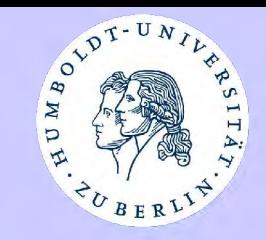

- Speakers
- Electronic Publishing Group of Humboldt **University** 
	- *Projects*
	- *Document Server*
- Electronic Theses with OpenOffice
- **From OpenOffice to XdiML** 
	- *OOo Con2003*
	- *News*
	- *Filter*
	- *Bat*
- Organisation
- Summary
- $\bullet$  Q & A

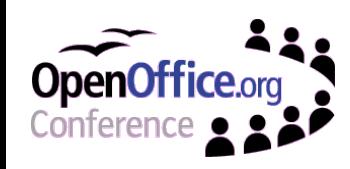

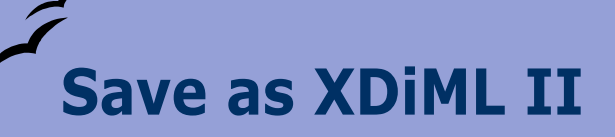

**Speakers**

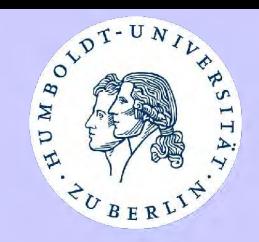

Sabine Henneberger and Matthias Schulz

- are staff members of the Electronic Publishing Group of the Computer and Mediaservice at Humboldt University (Berlin),
- **Sabine Henneberger since** 2002 and Matthias Schulz since 1997.

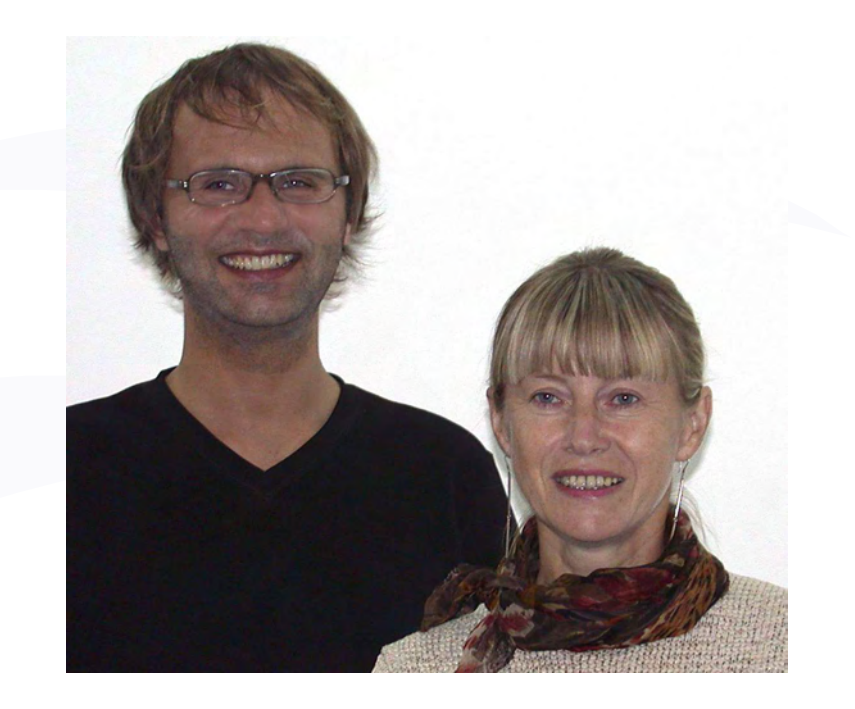

- She developed the conversion tools for XDIML.
- Matthias Schulz was involved in the development of XDiML DTD
- Both developed the template dissertation-hu.stw.

[shenneberger@cms.hu-berlin.de](mailto:shenneberger@cms.hu-berlin.de) [matthias.schulz.1@cms.hu-berlin.de](mailto:matthias.schulz.1@cms.hu-berlin.de)

http:[//edoc.hu-berlin.de](http://edoc.hu-berlin.de)

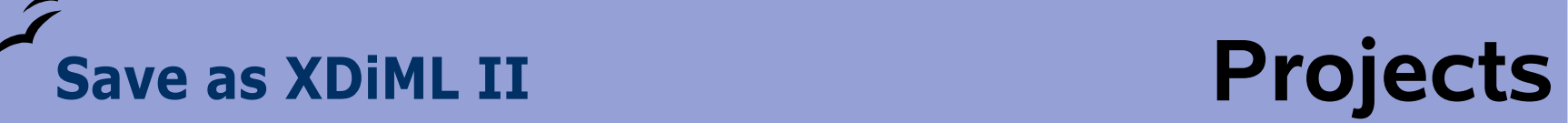

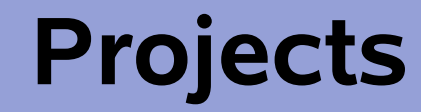

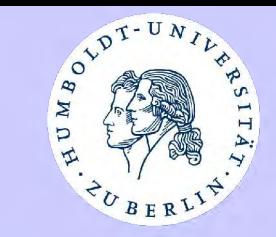

#### [http://edoc.hu-berlin.de/e\\_projekte\\_en/](http://edoc.hu-berlin.de/e_projekte_en/)

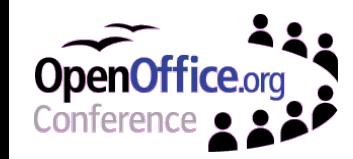

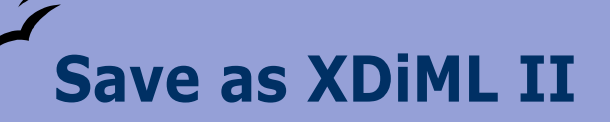

### **Save as XDiML II Document Server**

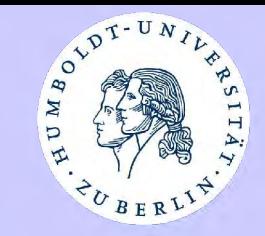

#### [http://edoc.hu-berlin.de/](http://edoc.hu-berlin.de)

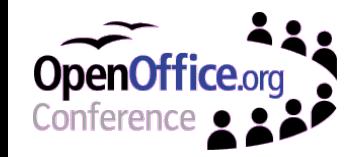

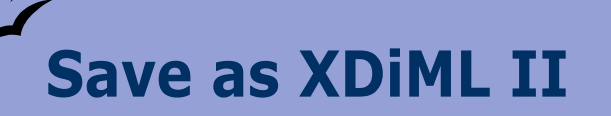

## **Save as XDiML II Write your Theses**

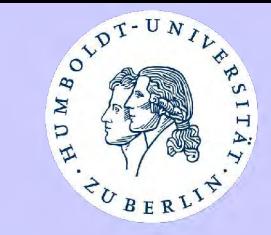

## **OOO-Theses-Video**

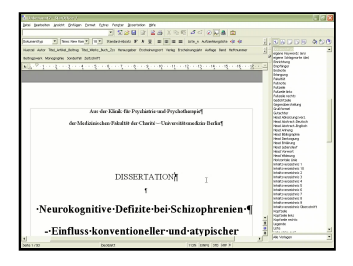

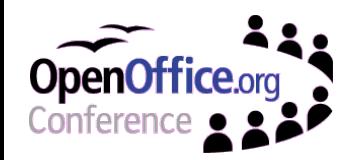

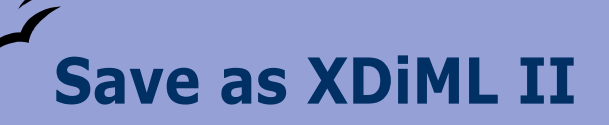

## **Save as XDiML II oooCon2003**

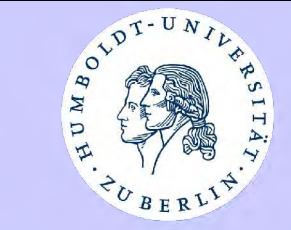

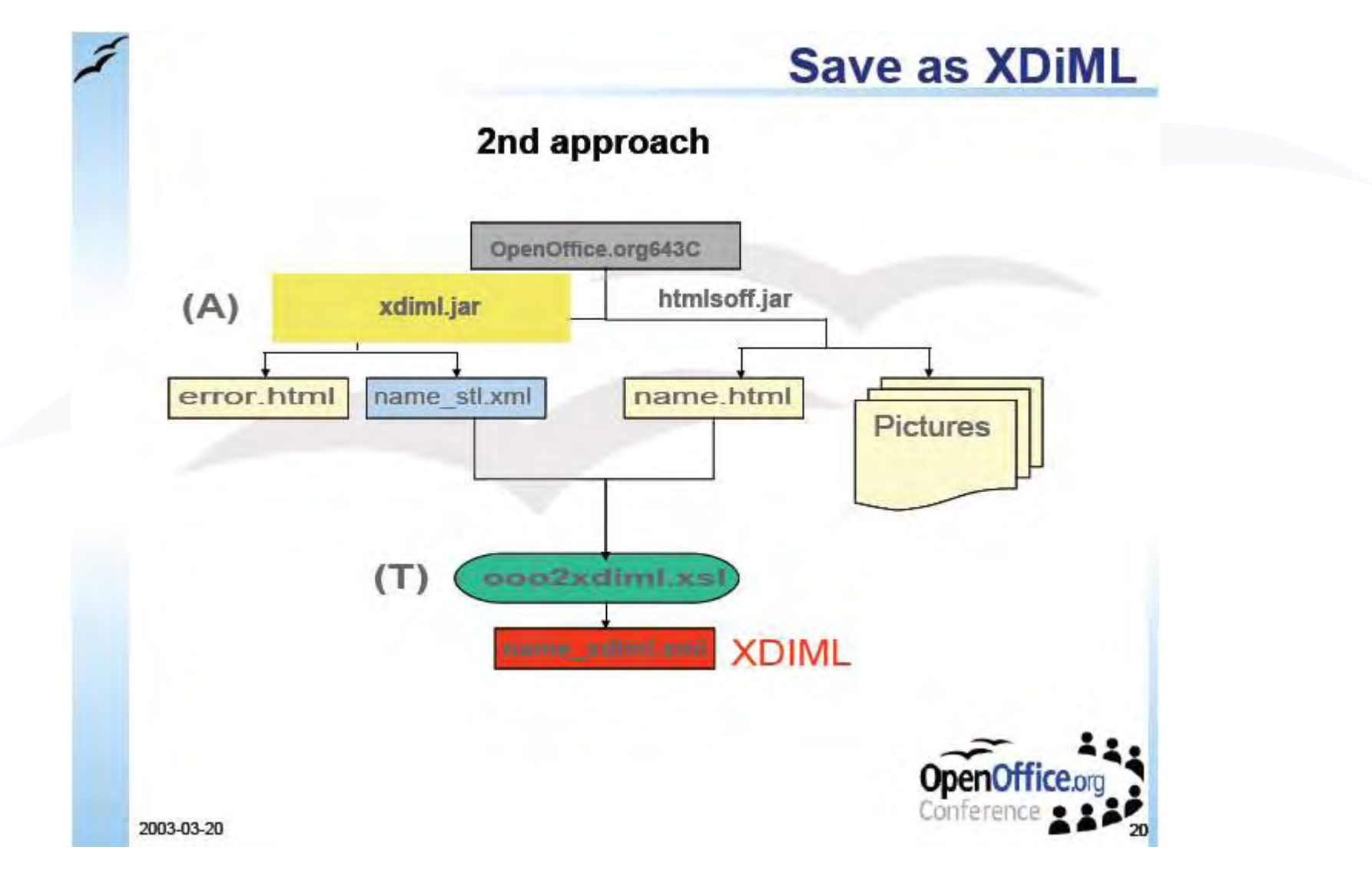

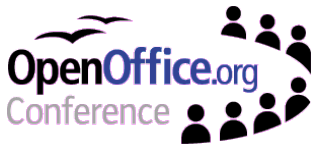

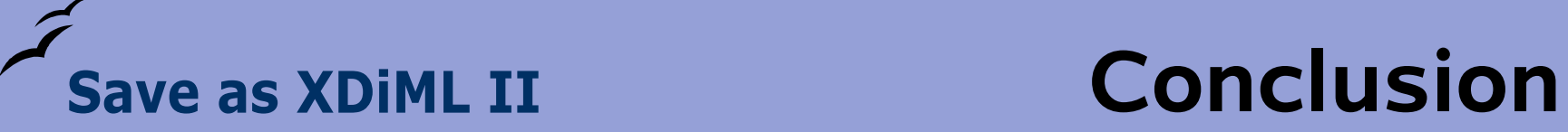

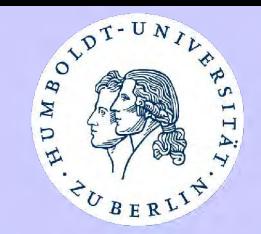

The conversion is a very complex process

- with different tools and several steps
- with different file formats

and no one way process.

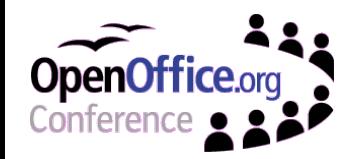

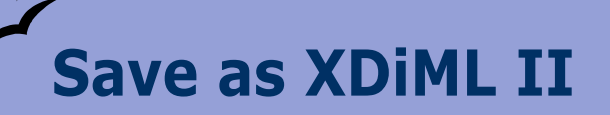

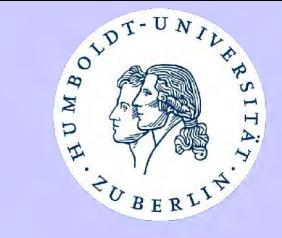

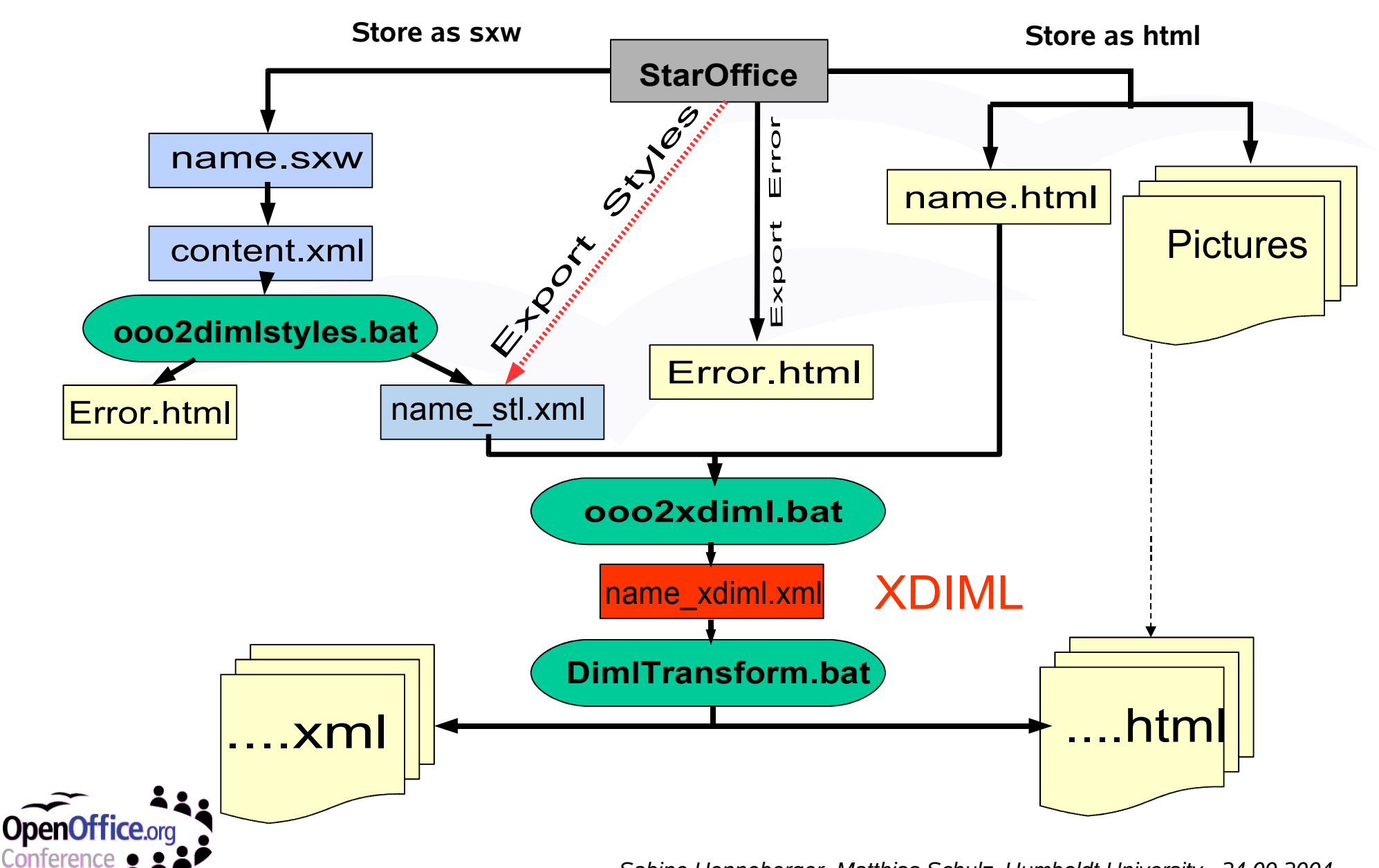

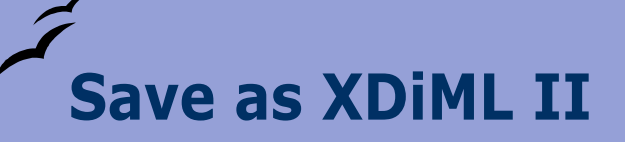

## **content.xml**

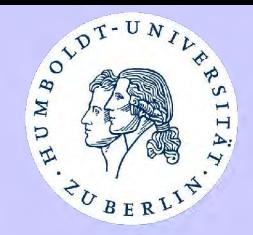

#### Structure of content.xml

<office:body>

<text:p text:style-name="P1">Analyses of Dairy Cattle Breeding Practices<text:line-break/>in Selected Areas of Ethiopia</text:p>

<text:p text:style-name="P2"/>

<text:p text:style-name="P2"/>

<text:p text:style-name="Dokumenttyp">Dissertation</text:p>

<text:p text:style-name="P3"/>

<text:p text:style-name="Erlangung">zur Erlangung des akademischen Grades doctor rerum agriculturarum<text:line-break/>(Dr. rer. agr.)</text:p> <text:p text:style-name="P4"/>

<text:p text:style-name="Fakultät">eingerichtet an der Landwirtschaft-Gärtenerischen Fakultät<text:line-break/>der Humboldt-Universität zu Berlin</text:p> <text:p text:style-name="P4"/>

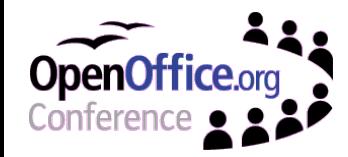

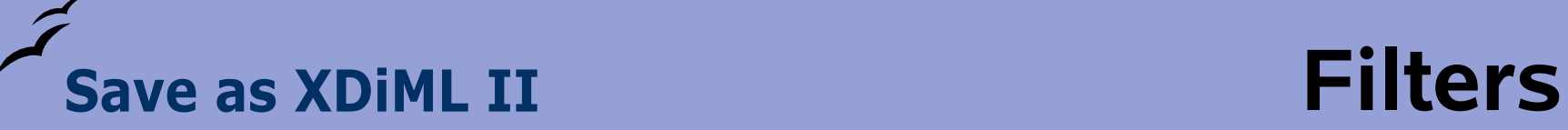

ooo2xdimlstylesfilter.xsl

- delete all elements, we dont need further
- simplify some elements
- convert some characters (symbol) into UTF-8
- change unknown formats to p
- assign our XdiML styles to the text

#### ooo2error.xsl

• lists all used unknown styles

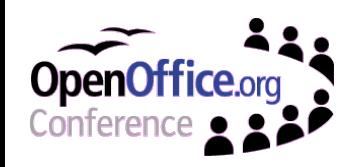

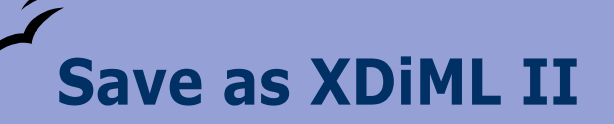

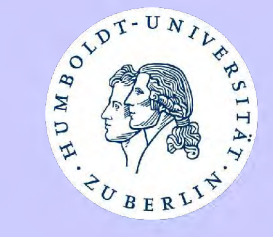

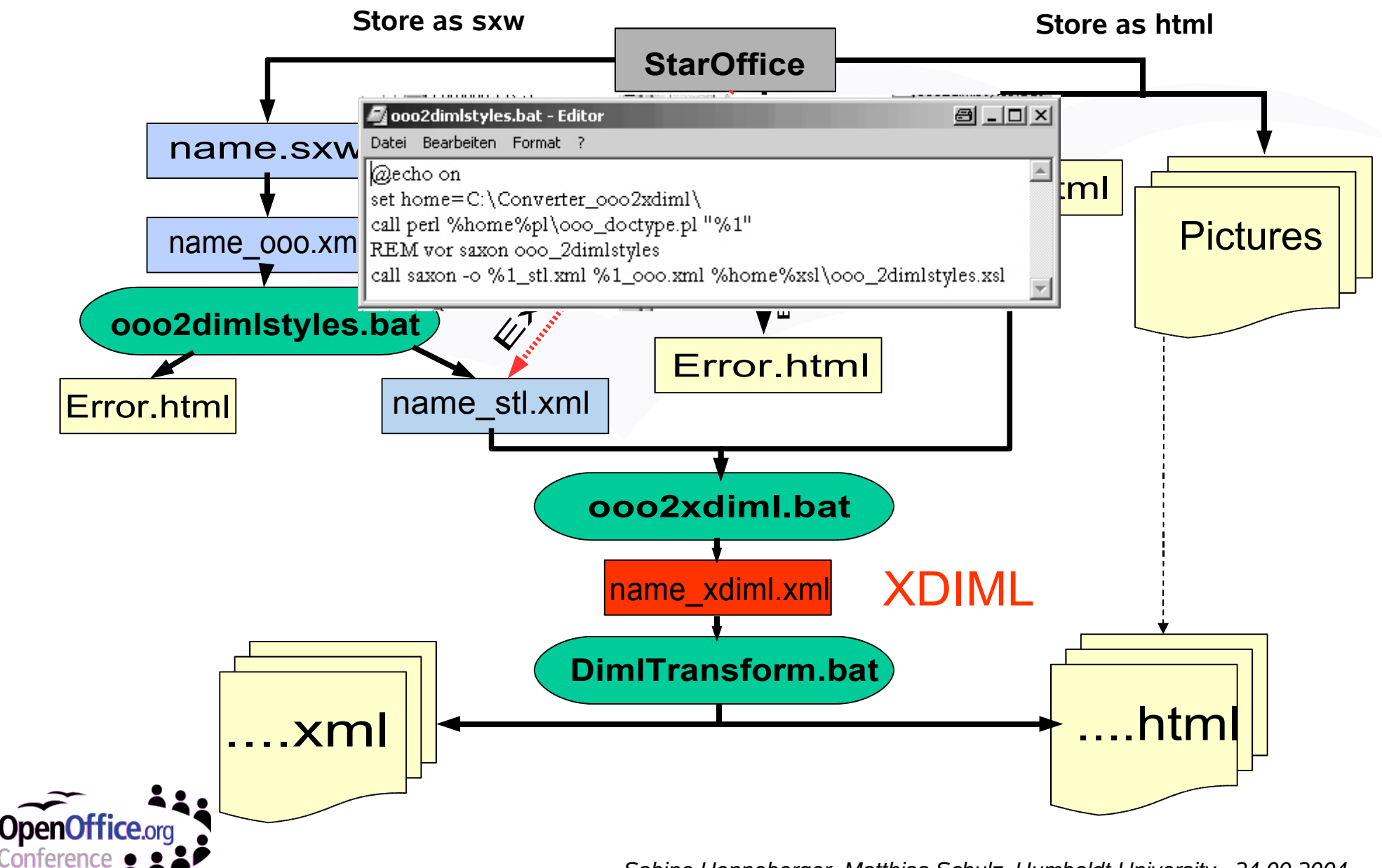

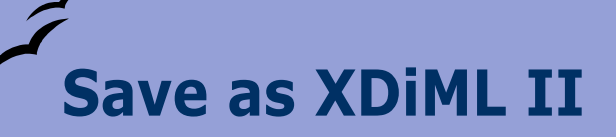

## **ooo2dimlstyles.bat**

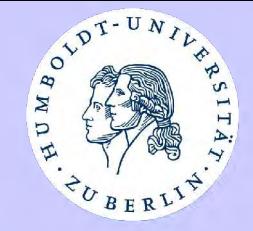

@echo on set home=C:\Converter\_ooo2xdiml\ call perl %home%pl\ooo\_doctype.pl "%1" REM vor saxon ooo\_2dimlstyles call saxon -o %1 stl.xml %1 ooo.xml %home%xsl\ooo\_2dimlstyles.xsl

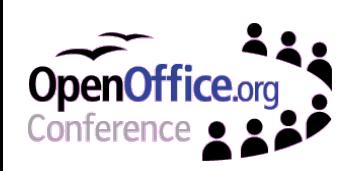

**Save as XDiML II**

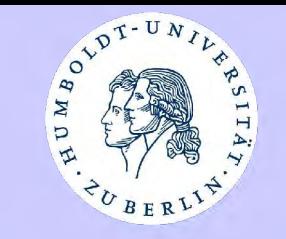

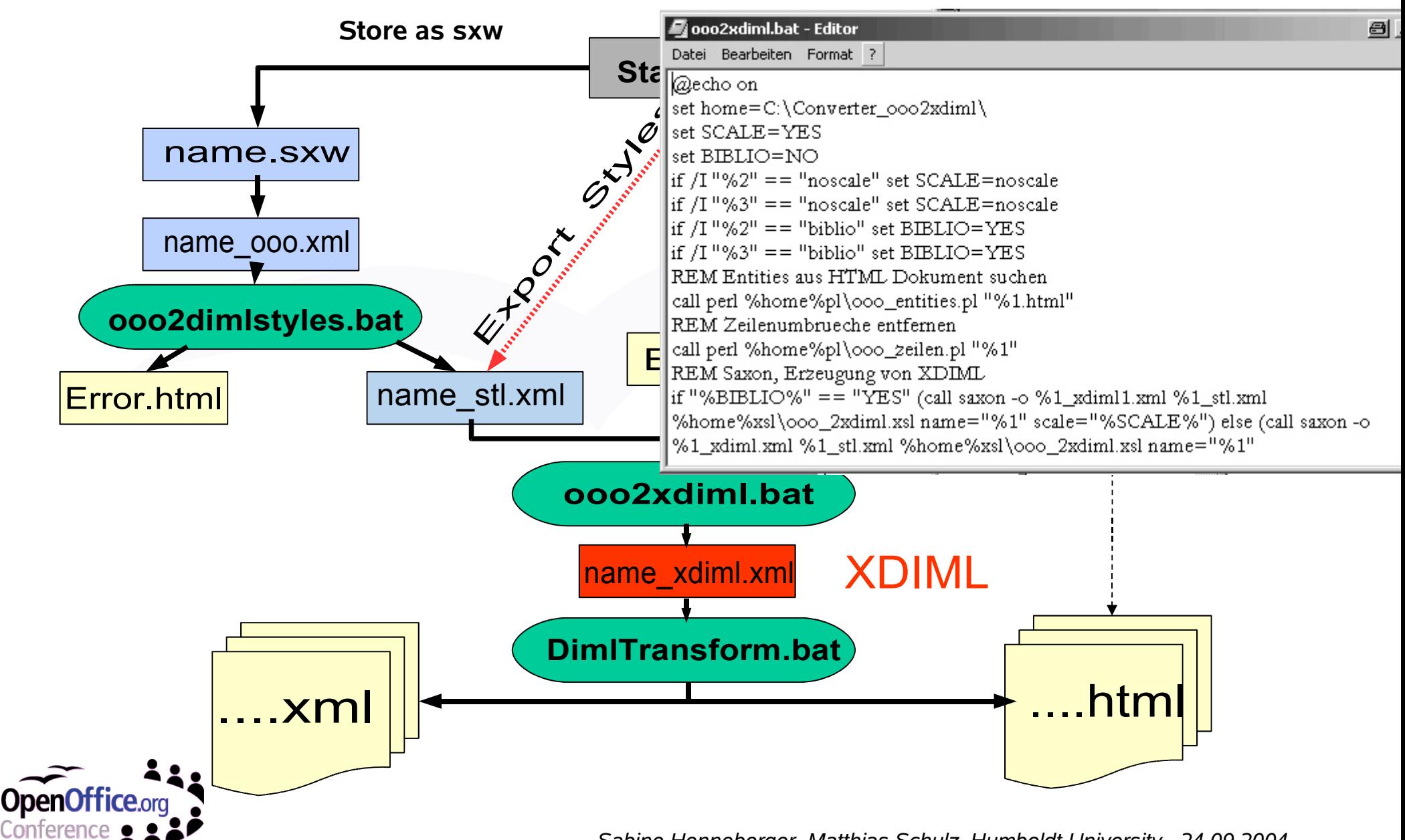

# **Save as XDiML II ooo2xdiml.bat**

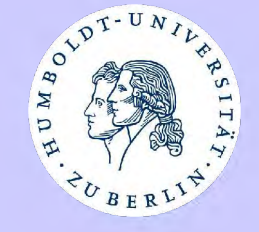

@echo on set home=C:\Converter\_ooo2xdiml\ set SCALE=YES set BIBLIO=NO if /I "%2" == "noscale" set SCALE=noscale if /I "%3" == "noscale" set SCALE=noscale if  $\Lambda$  "%2" == "biblio" set BIBLIO=YES if  $\Lambda$  "%3" == "biblio" set BIBLIO=YES REM Entities aus HTML Dokument suchen call perl %home%pl\ooo\_entities.pl "%1.html" REM Zeilenumbrueche entfernen call perl %home%pl\ooo\_zeilen.pl "%1" REM Saxon, Erzeugung von XDIML if "%BIBLIO%" == "YES" (call saxon -o %1 xdiml1.xml %1 stl.xml %home%xsllooo\_2xdiml.xsl name="%1" scale="%SCALE%") else (call saxon -o %1 xdiml.xml %1 stl.xml %home%xsl\ooo 2xdiml.xsl name="%1" scale="%SCALE%")

if "%BIBLIO%" == "YES" call perl %home%pl\ooo\_bibliography.pl "%1"

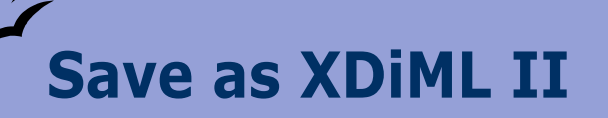

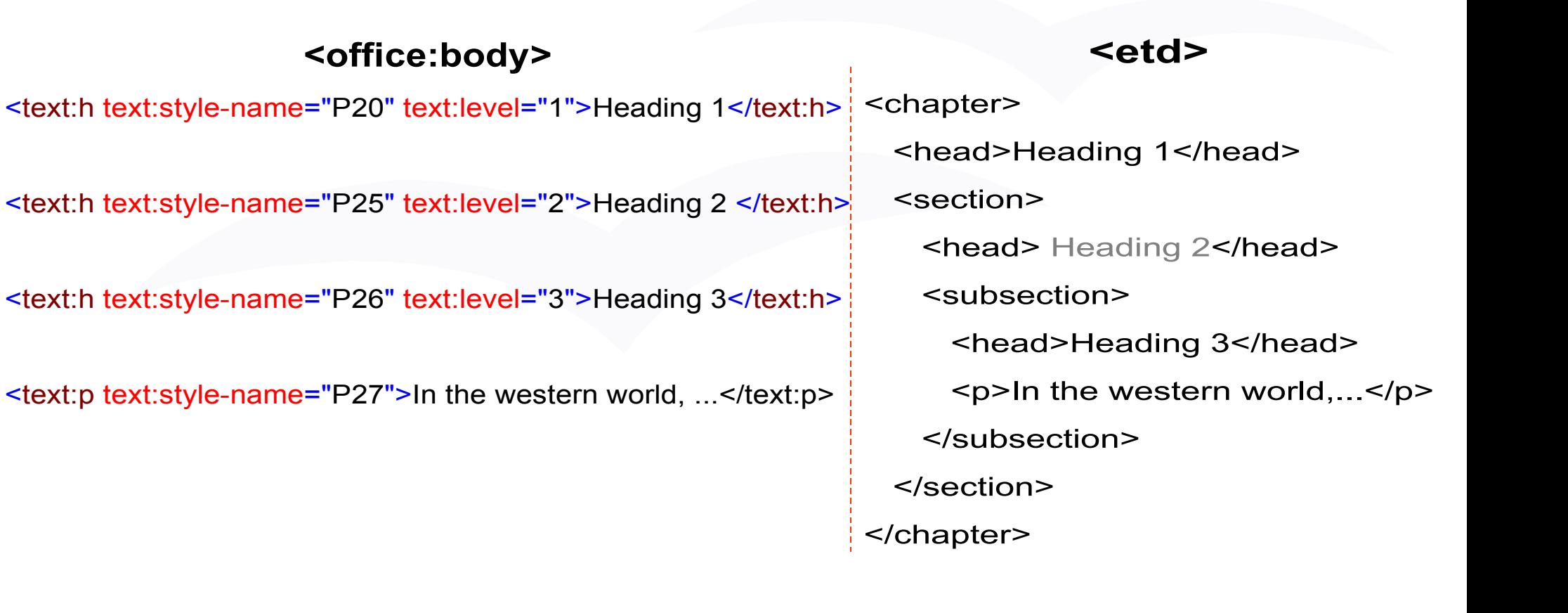

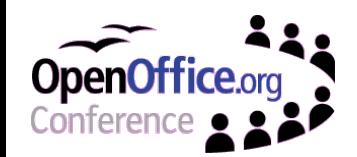

**XML**

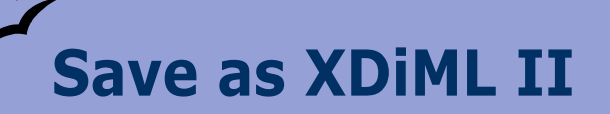

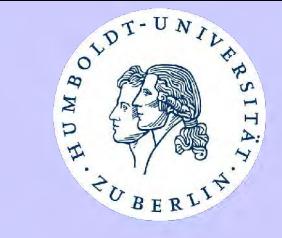

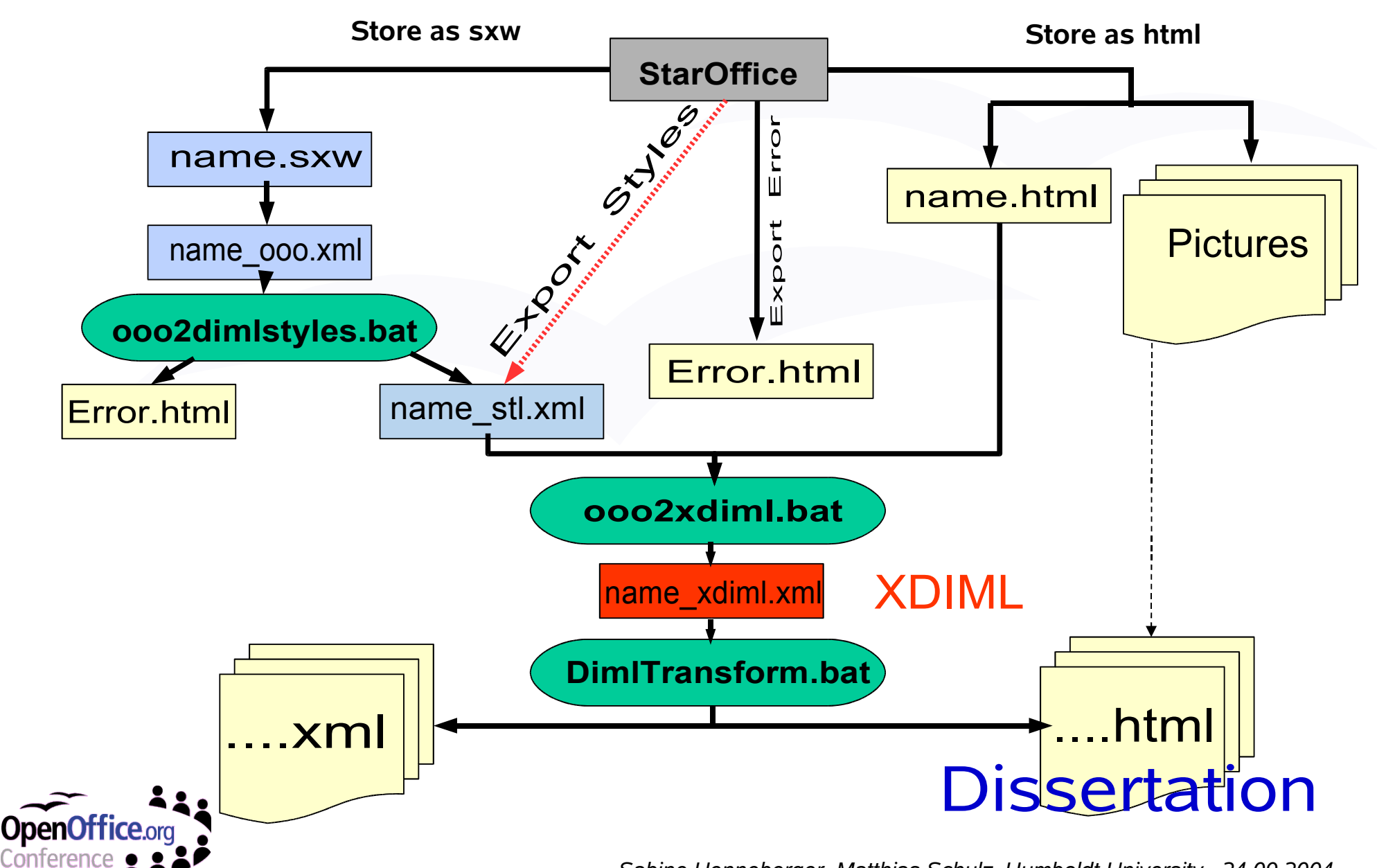

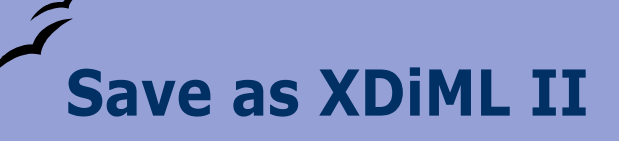

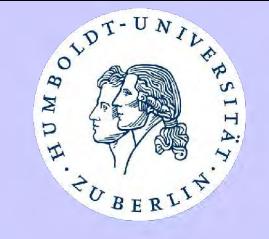

REM Teilen des stl files in einzelne Bestandteile saxon -o temp\front.xml %1\_stl.xml %home%xsl\ooo\_2parts.xsl REM Konvertieren der einzelnen Bestandteile cd temp call saxon -o xdiml\_front.xml front.xml %home%xsl\ooo\_2xdimlfront.xsl name="%1" scale="%SCALE%" for %%i in (chapter?.xml) do saxon -o xdiml\_%%i %%i %home%xsl\ooo\_2xdimlbody.xsl name="%1" scale="%SCALE%" call saxon -o xdiml\_back.xml back.xml %home%xsl\ooo\_2xdimlback.xsl name="%1" scale="%SCALE%" cd .. **...**

REM Zusammenfügen der einzelnen Bestandteile zu einem xdiml file call perl %home%pl\ooo\_completeLit.pl "%1" "%BIBLIO%"

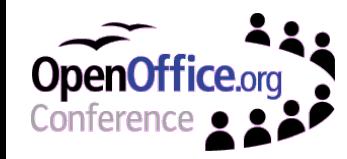

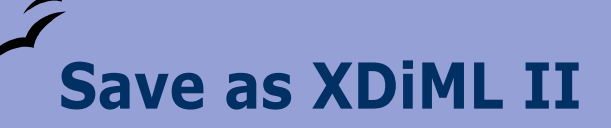

## **Organisation**

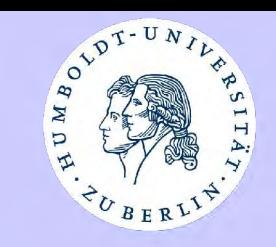

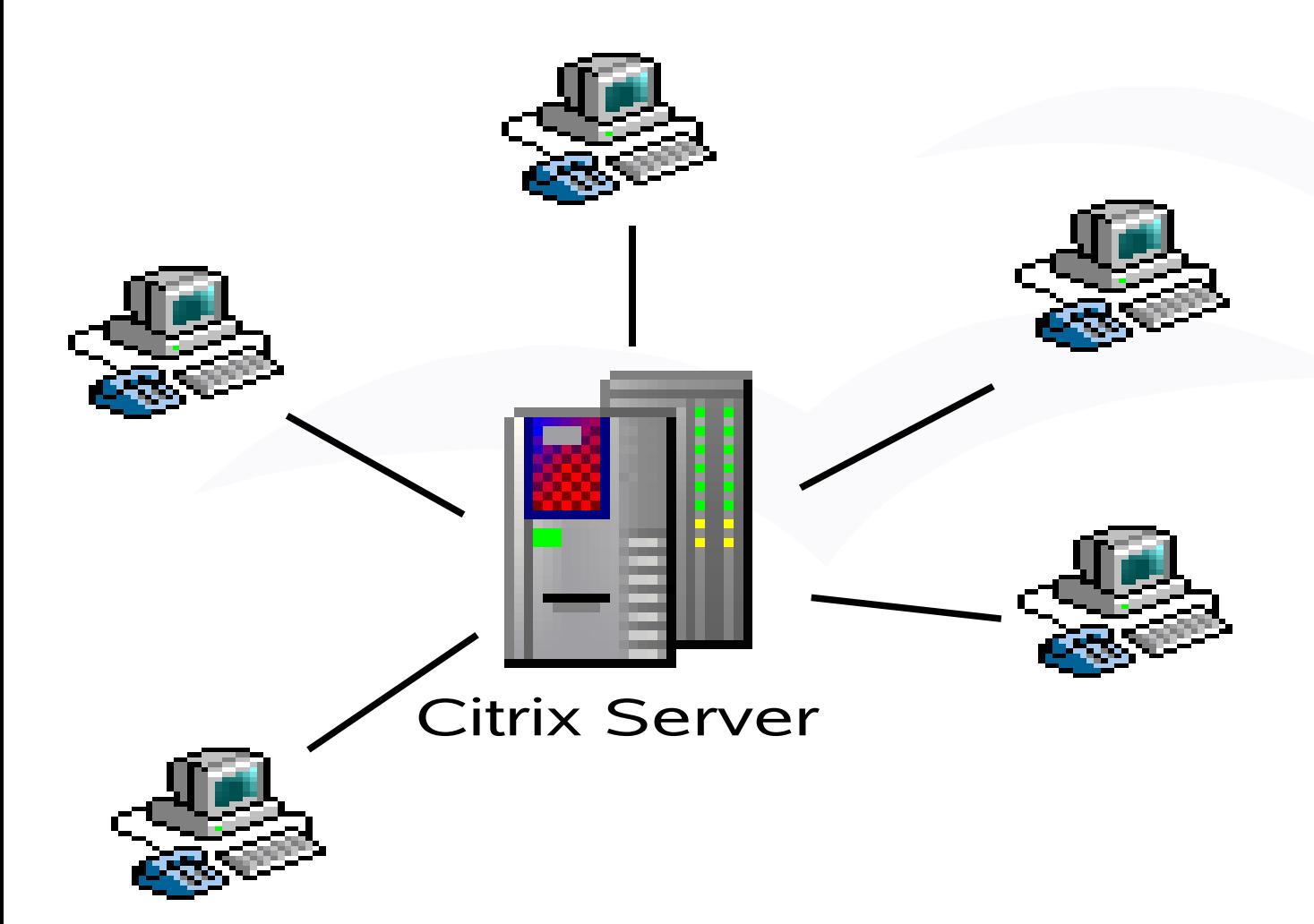

OpenOffice (StarOffice) XMLSpy (XML-Editor) Java Perl Saxon **Winzip** Internet Browser **Texteditor** Graphic program **Converter** 

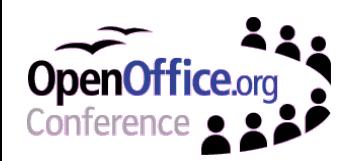

# **Save as XDiML II Converter**

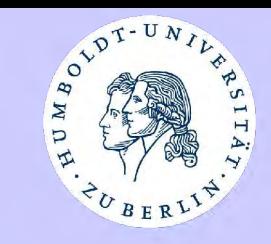

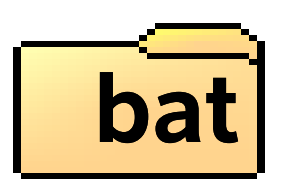

ooo2dimlstyles.bat  $\overline{\bullet}$  $\overline{\bullet}$ ooo2html.bat 7 ooo2xdiml.bat ooo2xdimlA.bat  $\overline{\bullet}$  $\overline{\bullet}$ ooo2xdimlparts.bat  $\overline{\phantom{a}}$ ooo2xdimlpartsA.bat saxon.exe

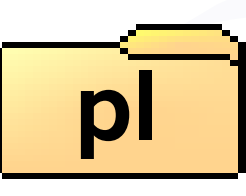

- <sup>1</sup> ooo\_bibliography.pl
- <sup>a</sup> ooo\_bibliographyA.pl
- <sup>(3)</sup> 000\_complete.pl
- 000\_completeLit.PL
- ooo\_doctype.pl
- <sup>a</sup> ooo\_entities.pl
- <sup>(1)</sup> 000\_zeilen.pl

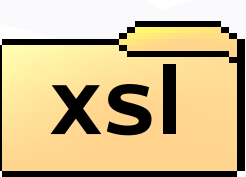

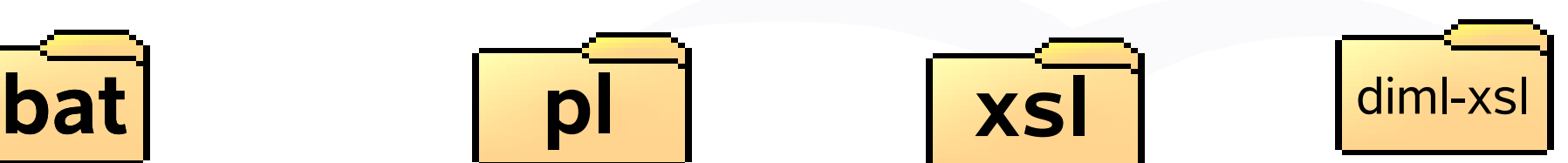

l**a)** ooo :2dimistyles.xsl.  $|\mathbf{a}|$  ooo -2dimistylesfilter. $\times$ sl a] ooo :2errorfilter.xsl 圖 ooo 2parts.xsl sa]ooo 2xdiml.xsl **an** ooo 2xdimlA1.xsl an ooo\_2xdimiA2.xsl **an** ooo 2xdimiback.xsl **≋ì** ooo 2xdimlbody.xsl an ooo 2xdimifront.xsl |● ooo 2xdimlfürAbschnitte.xsl allooo body.xsl <mark>|</mark>● ooo common.xsl **a**] ooo\_error.xsl alooo font.xsl an ooo frontback.xsl <mark>a]</mark> ooo\_replace.xsl |● ooo\_styles.xsl

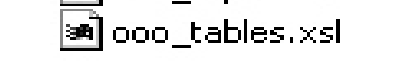

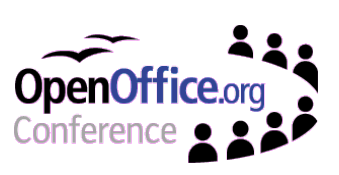

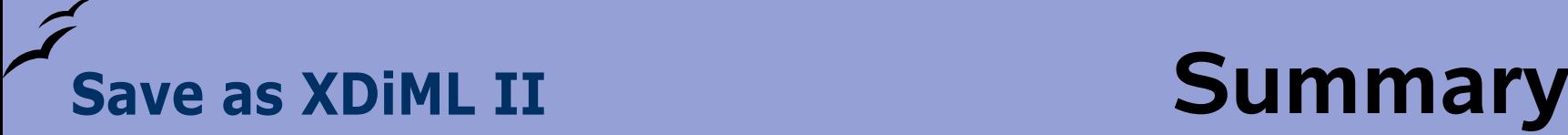

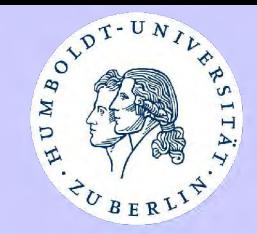

- Theses, created with OpenOffice and the template dissertation-hu.stw are qualified for long term preservation in XML, in particular in XDiML.
- The conversion process from the OpenOffice document to XDIML runs mainly automatical, but will never be completely automatical, because every document has its specific individualities.
- The Open Office file format is only partly an adequate format for transforming into XDiML, for instance because of it's lack for nesting of chapters.

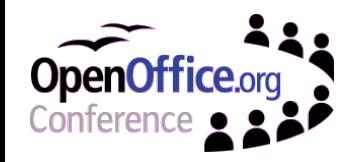